### **USING OAUTH2 WITH QUICKBASE PIPELINES**

## **AND PROCESSING JSON DATA**

By Mike Frishman (Discord @mikefrishman)

### **Contents**

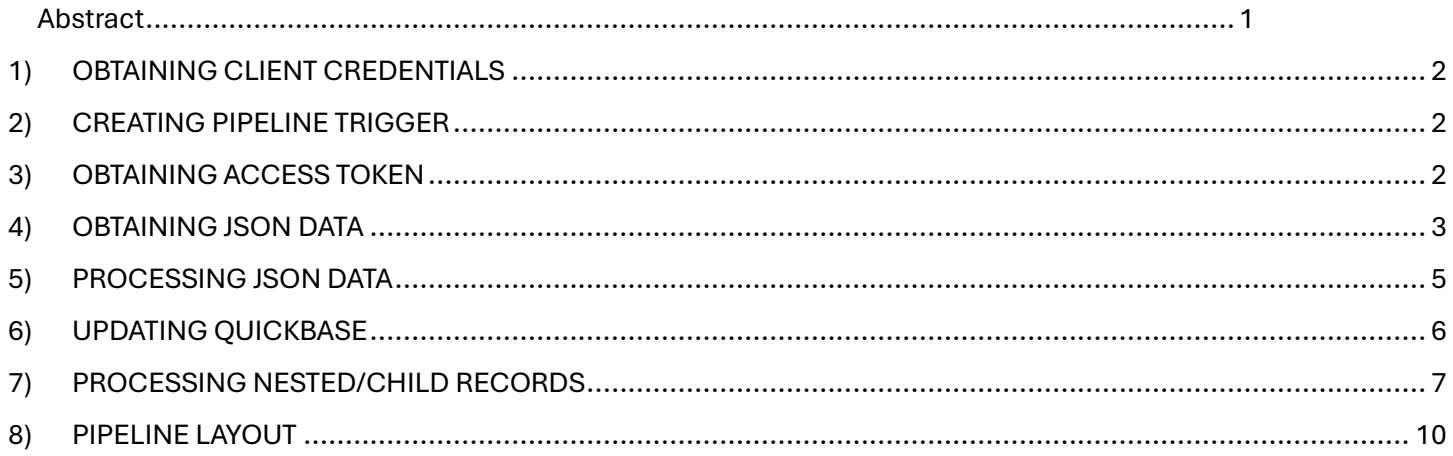

#### <span id="page-0-0"></span>Abstract

OAuth 2.0 is an authorization protocol that is designed to grant access to a remote API. OAuth 2.0 works by first obtaining static credentials, a "Client ID" and a "Client Secret", from the remote system. Using these credentials, the system requiring access (Quickbase) requests a dynamic "Access Token" from the remote API, which is then used as authorization for the API calls. This Access Token typically expires after a certain amount of time (1 hour, 1 day, etc.) and must be refreshed regularly using the client ID and secret to call for another token. The following walk-through will show you how to setup OAuth 2.0 using the "client credentials" method.

# <span id="page-1-0"></span>1)OBTAINING CLIENT CREDENTIALS

You will first need to obtain a "Client ID" and a "Client Secret" from the remote website. Each website has a different way of obtaining this information, so read their API instructions for more information.

# <span id="page-1-1"></span>2)CREATING PIPELINE TRIGGER

a) Create a trigger that initiates the pipeline. The trigger for the pipeline can either be an action (add record, update record) or a scheduled activity. If it's a scheduled activity that triggers a Search Records action, then the Fetch JSON action is inside the loop created by the Search Records step.

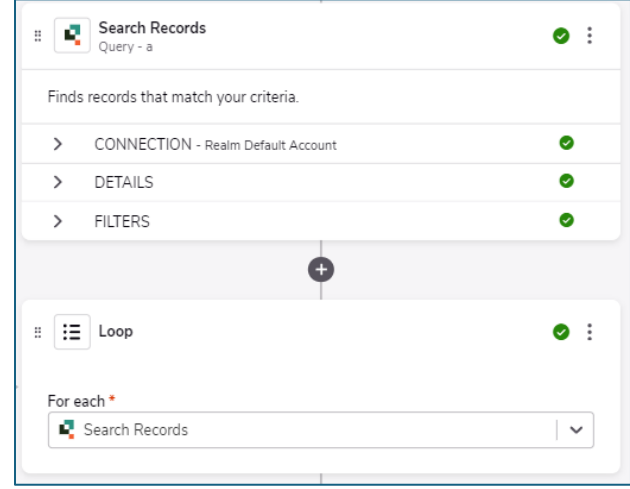

## <span id="page-1-2"></span>3)OBTAINING ACCESS TOKEN

In this step, you will use the client credentials that you received in **[OBTAINING CLIENT](#page-1-0)  [CREDENTIALS](#page-1-0)** to obtain the limited-time access token.

a) After the trigger step, add the step **JSON Handler** and action **Fetch JSON**

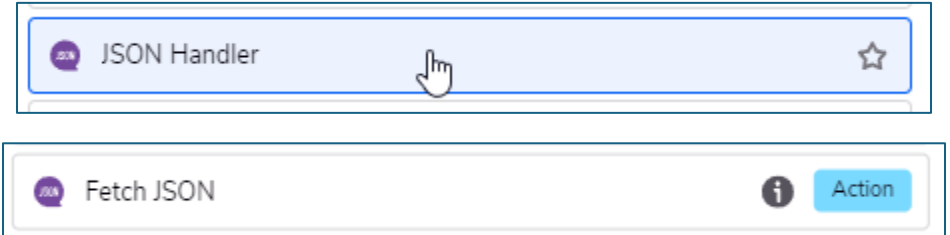

b) Enter the field values below. While these are typical field values, they may not be the same values required by the remote system. Most systems have instructions available for their APIs that you can obtain online.

- i) **Authentication Schema:** No Authentication
- ii) **Disable Ssl Certificate Validation:** No
- iii) **JSON URL:** {example} <https://apicenter.eagleview.com/oauth2/v1/token>

\*The remote system will provide you their specific URL for obtaining the token in their API instructions

- iv) **Outgoing request's method type:** POST
- v) **Headers:** Content-Type:application/x-www-form-urlencoded
- vi) **Request Body:** grant type=client credentials&client id=xxxxxxxxxxxxxxx&client secret= xxxxxxxxxxxxxxx

\*Replace xxxxxxx with the client id and client secret that you obtained in **[OBTAINING CLIENT](#page-1-0)  [CREDENTIALS](#page-1-0)**. The format above may not exactly match the requirement for your remote system, but it is common.

- vii) **Username:** {blank}
- viii)**Password:** {blank}
- ix) **Token:** {blank}
- x) **Proxy Connection Via On Premises Agent:** {blank}
- xi) **Force Content Encoding:** {blank}

## <span id="page-2-0"></span>4)OBTAINING JSON DATA

In this step, you will be pulling the actual data from the remote system, using the access token for authentication that you obtained in **[OBTAINING ACCESS TOKEN](#page-1-2)** above.

a) Add the step **JSON Handler**, then select **Iterate over JSON records.**

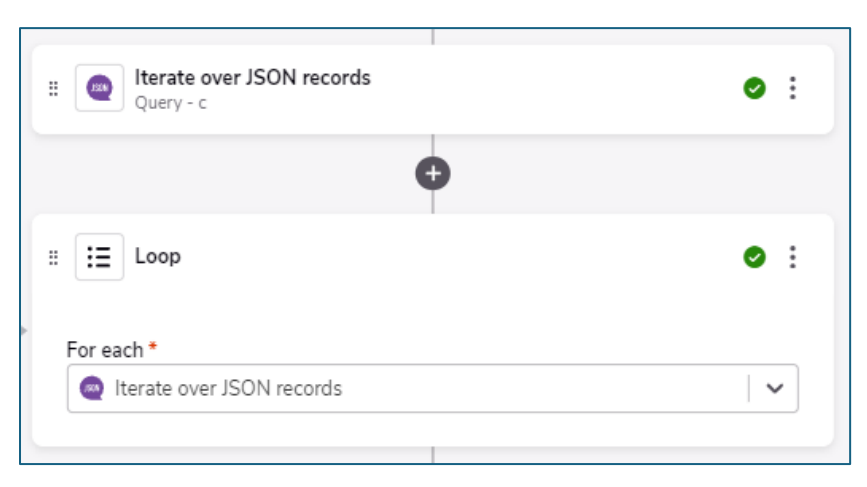

b) This will create a Loop. Inside the loop, add the step **JSON Handler**, then select **Fetch JSON**.

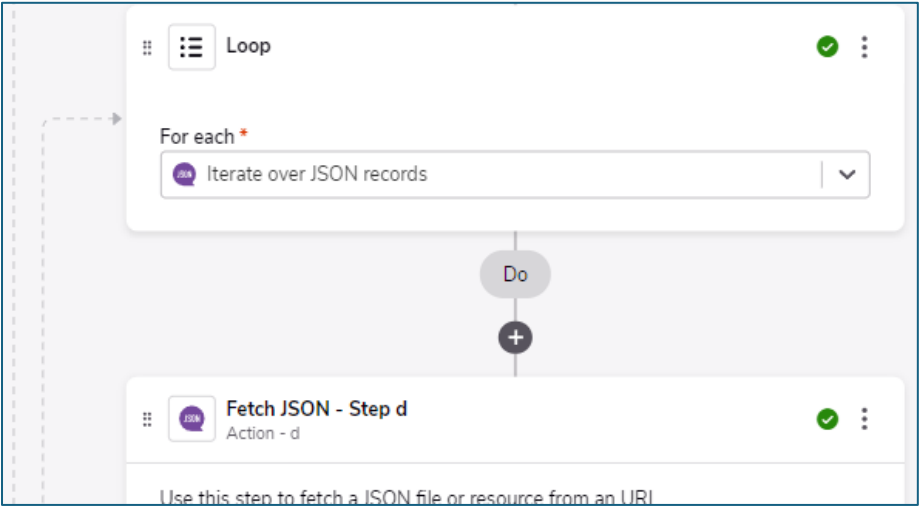

- c) Enter the field values below. While these are typical field values, they may not be the same values required by the remote system. Most systems have instructions available for their APIs that you can obtain online.
	- i) **Authentication Schema:** No Authentication
	- ii) **Disable Ssl Certificate Validation:** No
	- iii) **JSON URL:** {example}

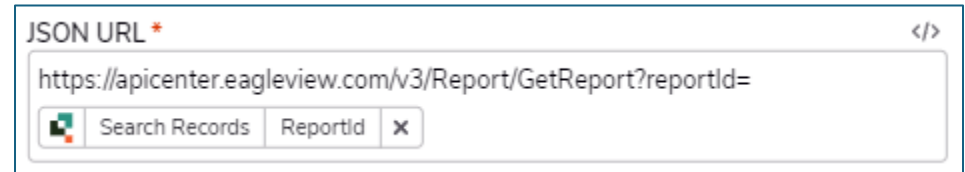

\*The remote system will provide you with a list of URLs for their API, which is dependent on what you are trying to accomplish. In the example above, I am requesting report data with the ReportId (obtained separately and available as a record in Quickbase) as the identifier.

- iv) **Outgoing request's method type:** GET (or POST or PUT, depending on the API you are requesting)
- v) **Headers:** Authorization: Bearer {{Access Token}}

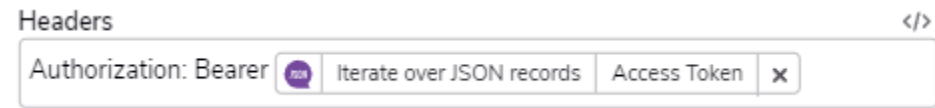

\*This step uses the access token you received in **[OBTAINING ACCESS TOKEN](#page-1-2)** as the authorization to obtain the actual data from the remote system.

- vi) **Request Body:** {blank}
- vii) **Username:** {blank}
- viii)**Password:** {blank}
- ix) **Token:** {blank}
- x) **Proxy Connection Via On Premises Agent:** {blank}
- xi) **Force Content Encoding:** {blank}

# <span id="page-4-0"></span>5)PROCESSING JSON DATA

In this step you will be processing the data you received from the remote system in the previous step. This data might be in the form of an array, so you must tell the pipeline how to handle each iteration.

a) Add the step **JSON Handler**, then select **Iterate over JSON records**.

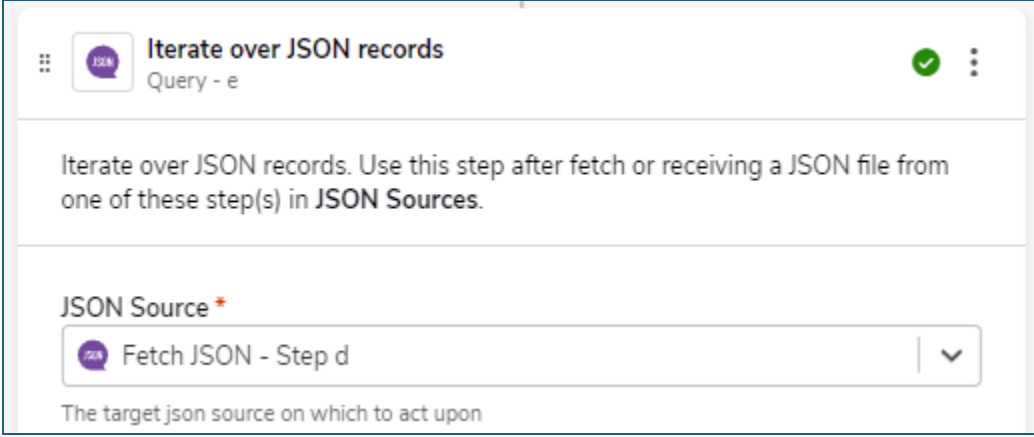

\***IMPORTANT:** Make sure your **JSON Source** is the JSON you receive in Step d, and \*not\* the JSON you receive in Step b.

- b) Enter the field values below. While these are typical field values, they may not be the same values required by the remote system. Most systems have instructions available for their APIs that you can obtain online.
	- i) **Authentication Schema:** No Authentication
	- ii) **JSON Schema Sample:** {See below}

\*The "Schema" you paste here is an example of what Quickbase will receive when the API request is processed, and how it will be formatted. This tells Quickbase what data it should expect, and how to handle that data when it comes.

You may obtain this schema sample from the remote system's API instructions, or you may use Postman to test your API. The response you receive in Postman can be pasted into this step as a sample of what Quickbase can expect to receive.

- iii) **JSON Records Path:** {blank}
- iv) **Limit:** {blank}
- v) **Filters:** {blank}

# <span id="page-5-0"></span>6)UPDATING QUICKBASE

- a) By adding the **Iterate over JSON records** function in **[PROCESSING](#page-4-0) JSON DATA**, a loop will be created in Pipelines. In Step f you must tell Quickbase what you want done with each JSON record.
- b) You may Create Record, Update Record, or any other Action. In our example, we will be updating existing records.
	- i) **Record:** {see below}

\*Select the step that includes the records you want to update, in this example, we are updating the record that we searched for in Step a.

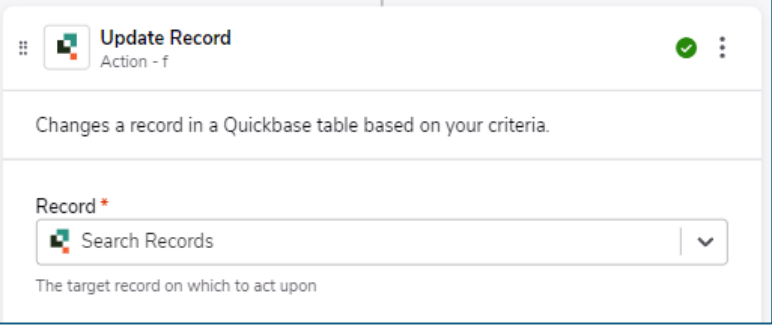

#### ii) **Add field:** {See below}

(1) Add the Quickbase fields you want to receive data, (i.e. ReportDownloadLink). Then select the data that you want to be input into those fields. Most likely you will want to select the recent **Iterate over JSON records** step.

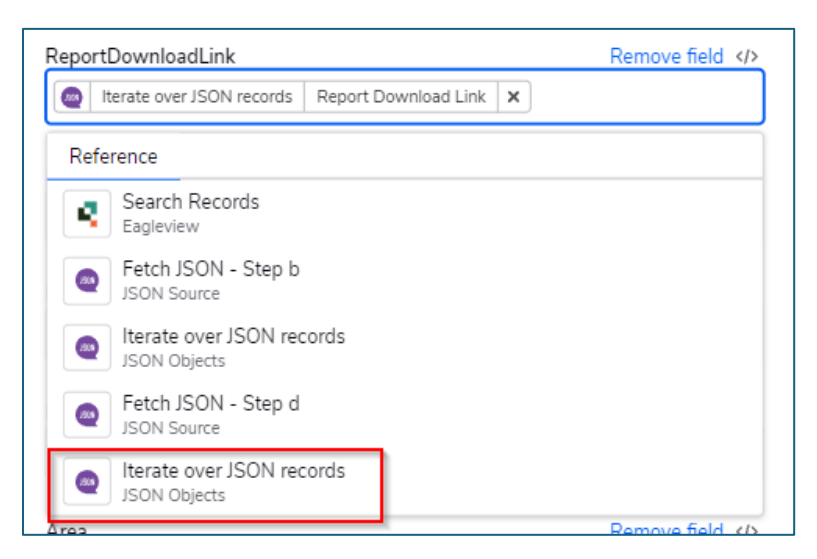

(2) Then select the field(s) from the JSON record that should be input into each Quickbase field. The choices available are based on the **Schema Sample** you pasted into the Pipeline in a previous step.

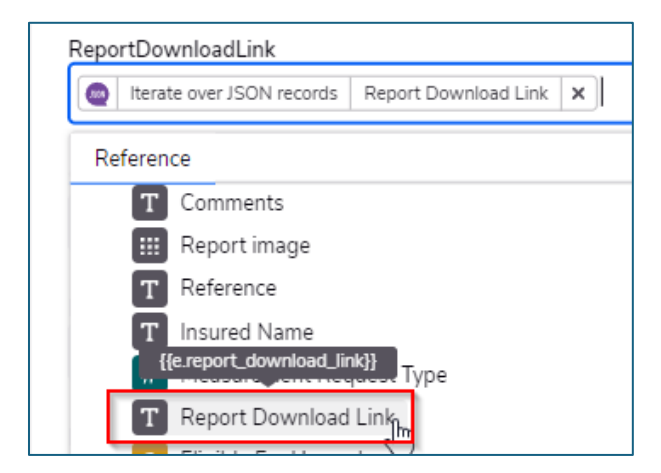

- (3) Repeat with additional fields
- iii) **Link (advanced):** {blank}
- c) At this point, your pipeline should be functional. However, the instructions above only work for the top-level/parent data in each iteration of the JSON. If there are nested/child arrays in your JSON, you will need to add another step to process the child records.

## <span id="page-6-0"></span>7)PROCESSING NESTED/CHILD RECORDS

If there are child arrays in your JSON, such as the example below, you will need to add another step to process the child records.

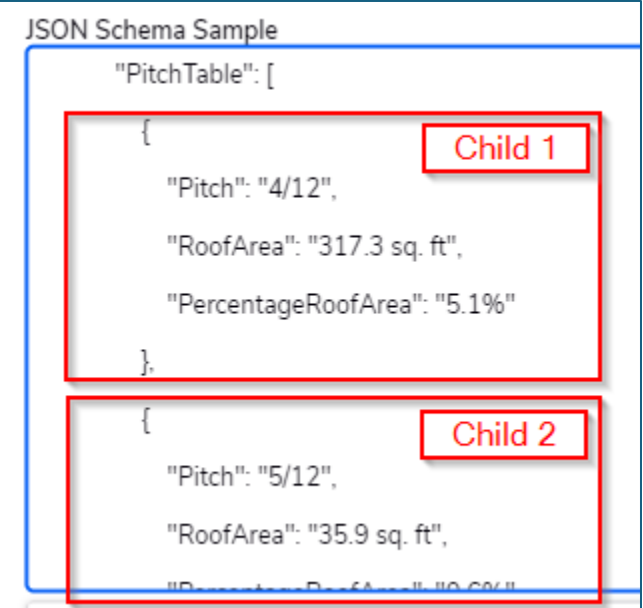

a) Add a new **Iterate over JSON records** to your Pipeline *OUTSIDE THE PREVIOUS LOOP***.**

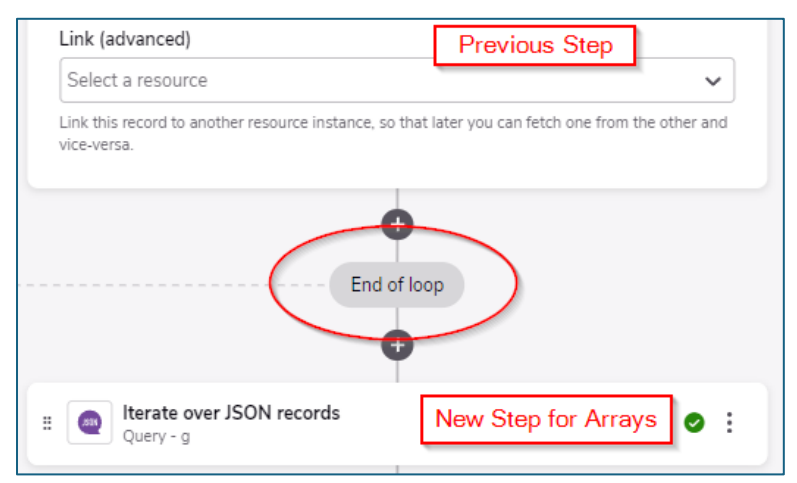

- b) Enter the field values below:
	- i) **JSON Source:** {same Fetch JSON step used in [PROCESSING JSON DATA}](#page-4-0)
	- ii) **JSON Schema Sample:** {a single record from the child array, minus the comma}
	- iii) **JSON Records Path:** {forward slash, then the name of the parent in the Schema Sample}

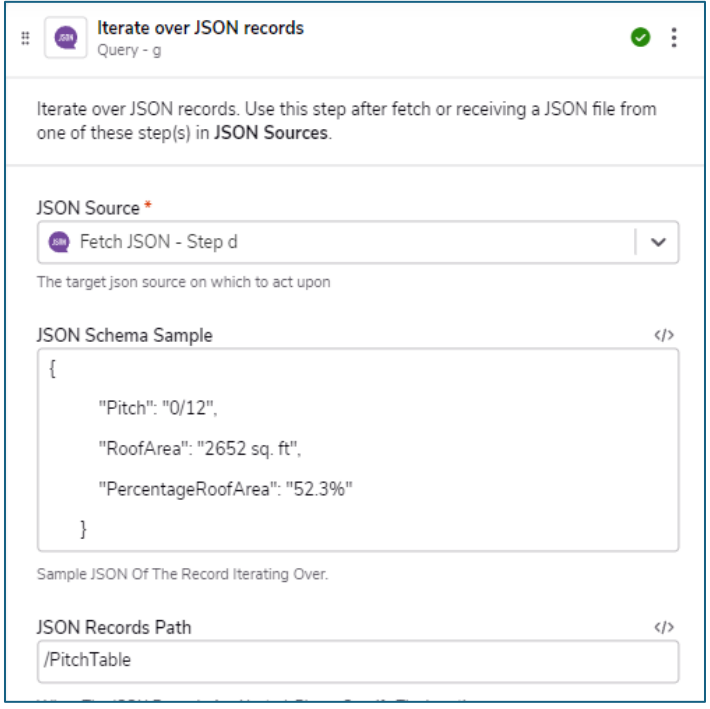

- iv) **Limit:** {blank}
- v) **Filter:** {blank}
- c) Adding a new **Iterate over JSON records** step will also create a loop. Inside this loop, you will need to tell Quickbase what to do with each nested/child record. Typically, you would not have existing child records for each possible nested value, so you will need to create a record in a child table, linked to the parent.

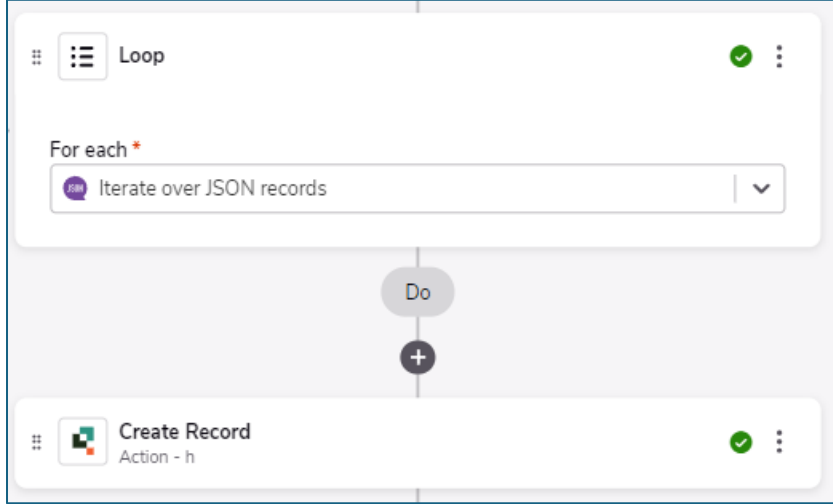

d) Follow the instructions in UPDATING QUICKBASE to choose the Quickbase fields and to add the mappings from the JSON data.

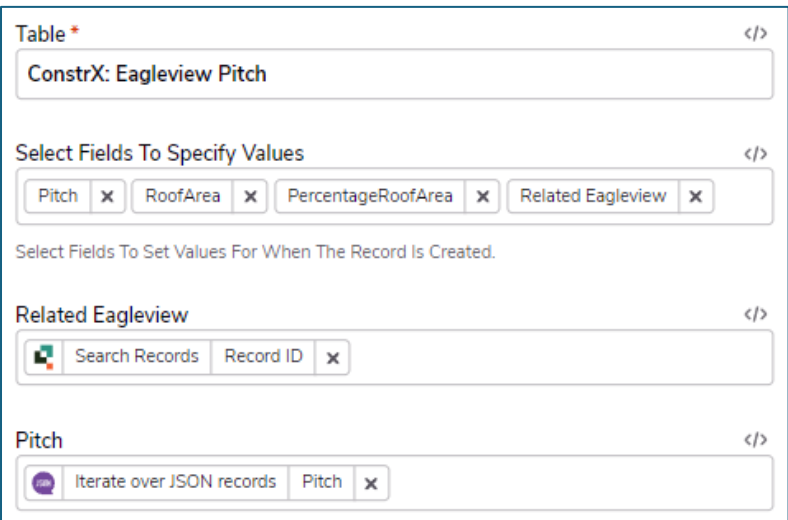

e) You should now have 3 "End of loop" records at the end of the pipeline.

# <span id="page-9-0"></span>8)PIPELINE LAYOUT

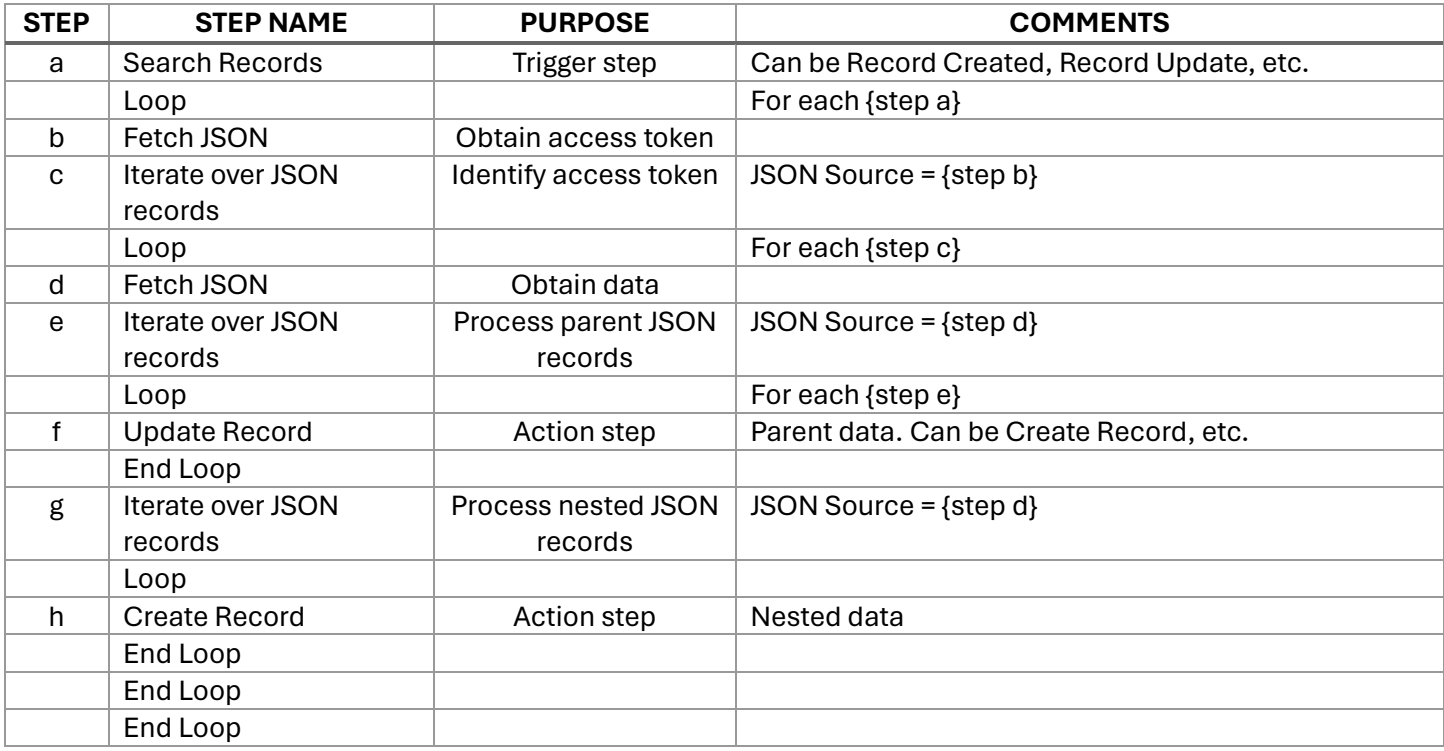